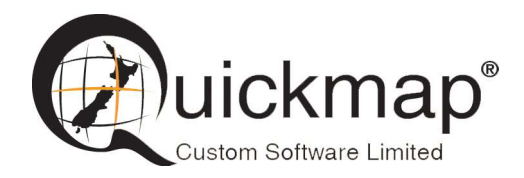

Custom Software Ltd PO Box 13286, Wellington Ph 0800 145554 support@quickmap.co.nz

# Download Survey Plan installer Instructions

These instruction describe how to update the Version 7 Survey Plan installer so that it can be used to install Survey Plans for Quickmap Version 8. Download surveyplansetup.zip from http://downloads.quickmap.co.nz/URLDownloadHost/downloads/Qmap\_Plan\_Install and unzip the file contents into your Quickmap Survey Plan folder.

## Detailed instructions

After you have clicked on the download link provided to you by Custom Software Limited, or pasted the URL into your web browser, a webpage similar to the screenshot below will be displayed. This screen will tell you what you are going to download, and how big the download is.

## 1. Download the zip file

Click the *Download* button.

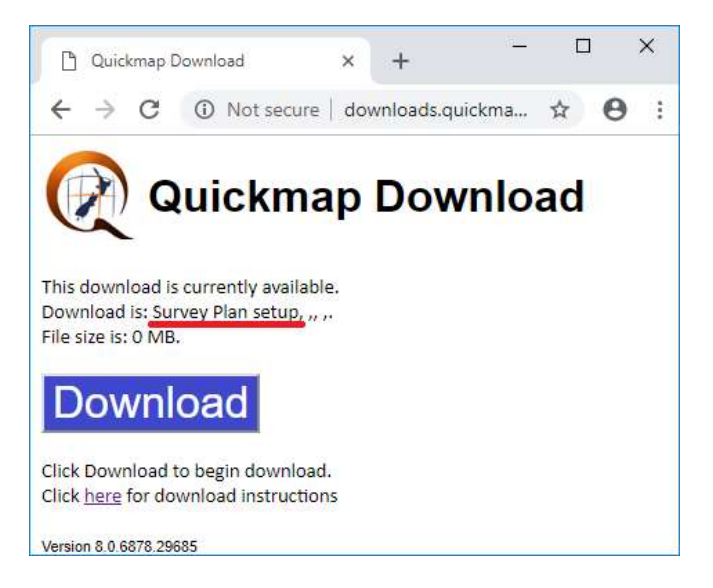

Wait for the download to complete. This should only take a few seconds.

Note that if you click the here hyperlink on the above screen, it will display these download instructions, which may change from time to time, so we recommend you follow the install instructions from that link, rather than any instructions you have saved on your computer.

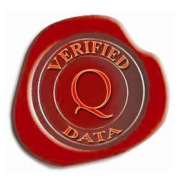

### 2. Copy downloaded data to your Quickmap Survey Plans folder.

Return to your web browser, click on the download, and select Show in folder off the menu.

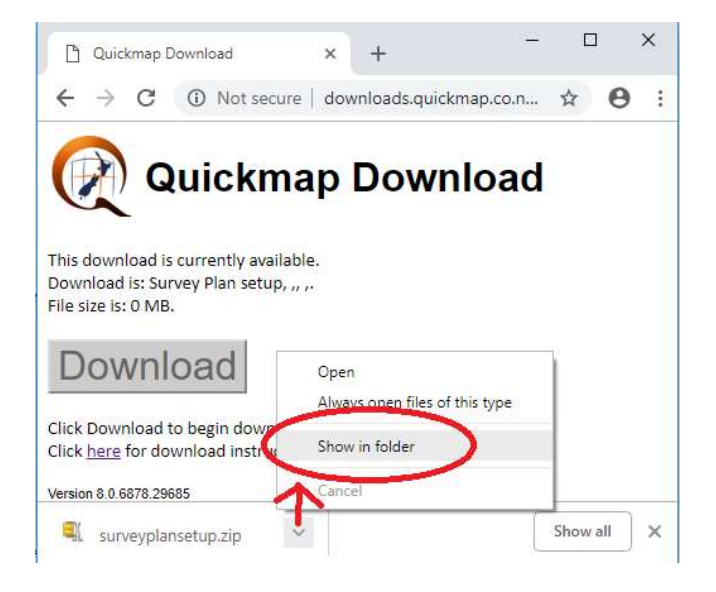

Right mouse click on the zip file in the download folder and select Open with then select Windows Explorer.

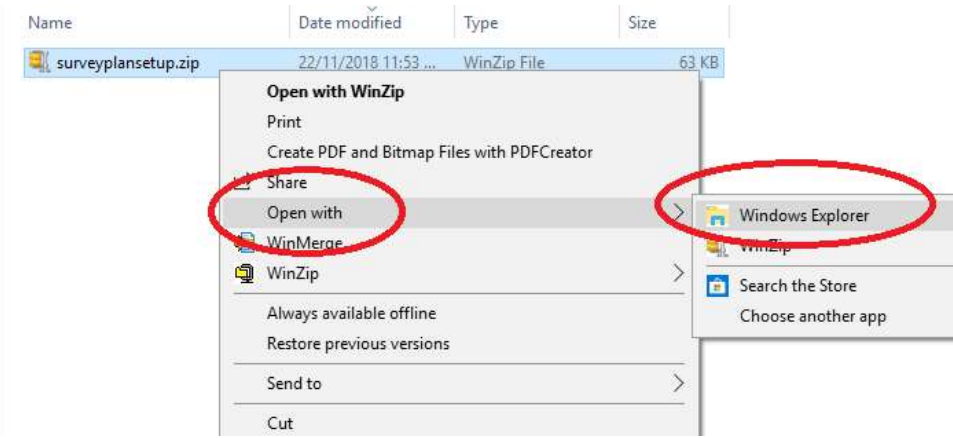

Highlight all the files, right mouse click, and then select Copy off the menu.

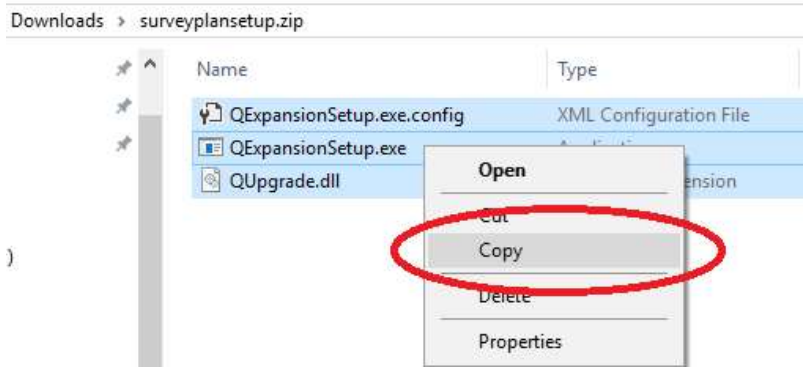

Browse to the Quickmap Survey plan folder, right mouse click and select Paste off the menu.

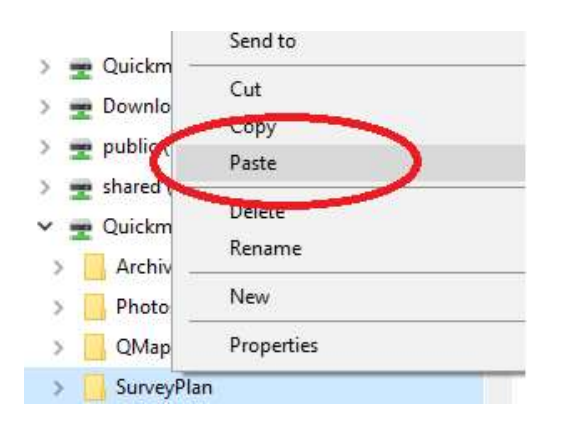

### NOTE

The new Survey Plan installer for Quickmap Version 8 is called QExpansionSetup.exe. This installer also works for Quickmap Version 7.